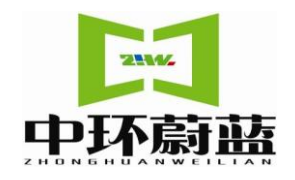

## WGP-218 智能压力控制仪

# 使用说明书

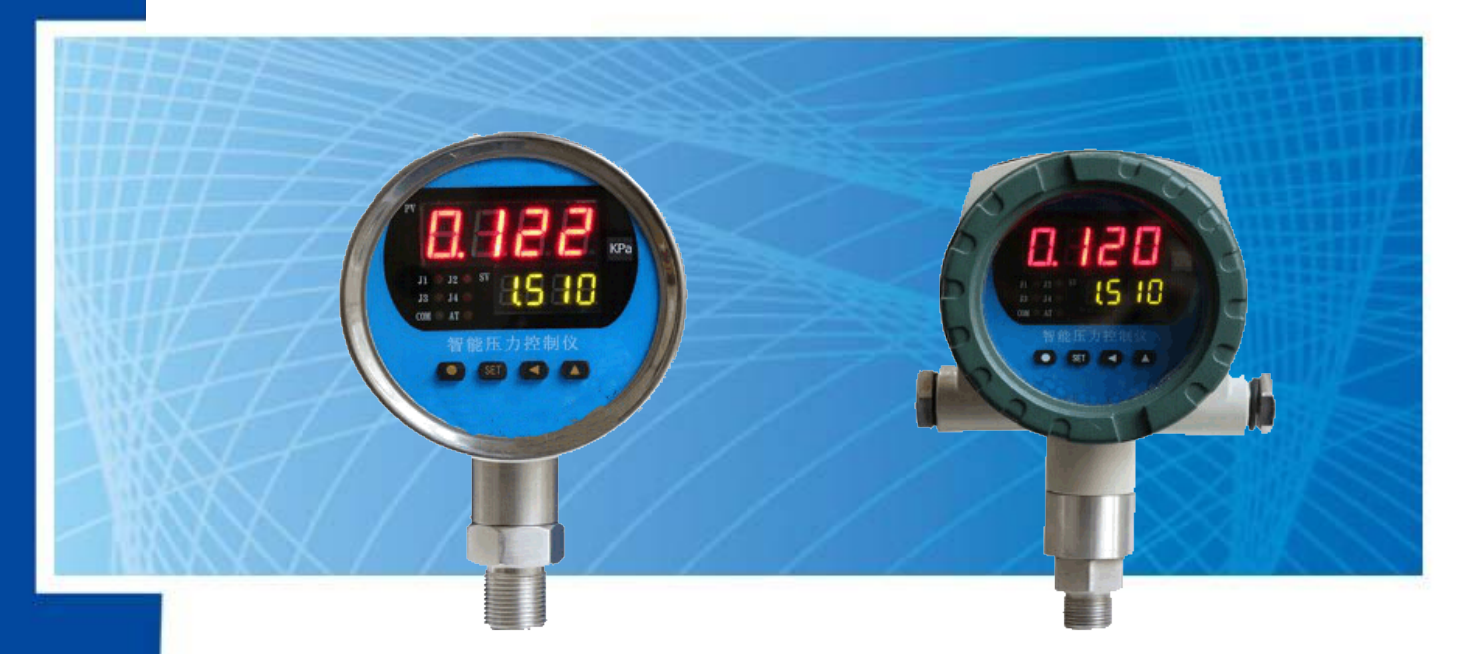

北京中环蔚蓝科技有限公司

## 一、产品简介

智能压力变送器采用进口硅压阻传感器作为信号测量元件。结合德国数字化 AD 采集技术,集压力测 量、显示、接点控制及变送输出、RS485 通讯于一体的智能数字化测控产品。可直接安装于现场压力测量 点或安装于试验台控制屏上,三级密码(用户权限、工程师权限、生产商权限)更便于现场管理,既可用 按键现场设定小数点位、设备号、滤波系数(防止数值跳动)、小信号切除、阻尼、波特率选择、测量上 下线值、变送输出量程、变送器输出类型选择、压力报警值、峰值、谷值等多种参数, 也可通过 RS485 总 线功能实现网络、数字信号传输及变送器参数远程设定和调校。更便于现场整体控制,高精度智能控制器 可用于校准普通压力变送器、压力表等,让自动化过程测量控制与计量为一体,让自动化生产过程测量有 标准和依据。

广泛应用于石油、化工、冶金、电力、水文航船、发电厂、核电站、蒸汽热能交换领域、各种实验室 设备和机械设备等工业过程现场的压力测量和控制中。

## 二、工作原理

压力传感器是在单晶硅片上或陶瓷膜片扩散上一个惠斯通电桥或闭桥,电压阻效应使 4 个桥壁电阻值 发生变化,产生一个差动电压信号。此信号经专用运放放大,再经电压~电流变换,送出与量程相对应的信 号。

## 三、主要特点

- 100 标准仪表安装
- ◆ 4 位双排 LED 数码管显示,无视值误差.
- ◆ 四路路控制点继电器输出 220V1A(可选)
- ◆ 4~20mA、0-10v 等标准信号输出(可选)

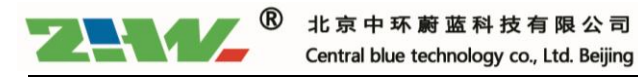

- ◆ RS485 通讯(可选)
- ◆ 四路控制点现场设定
- ◆ 谷值、峰值显示

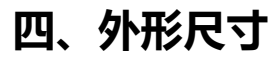

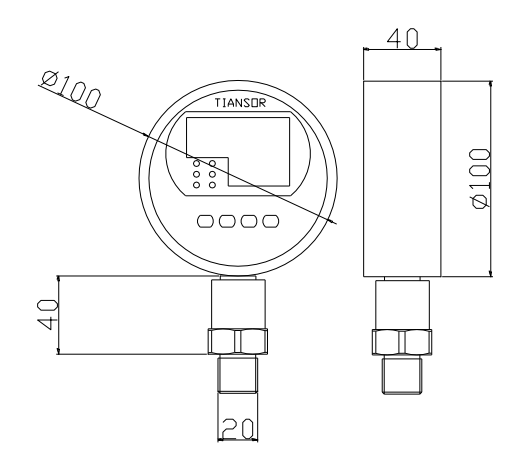

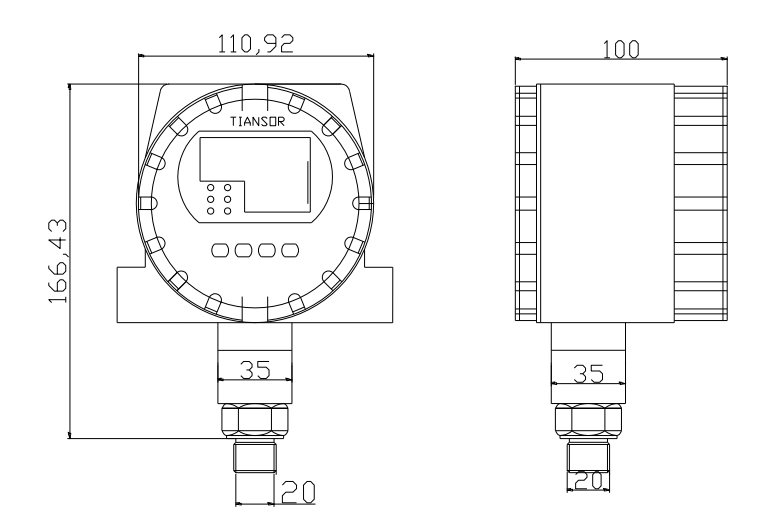

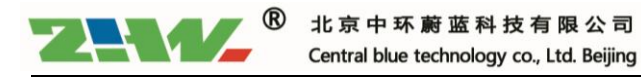

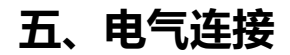

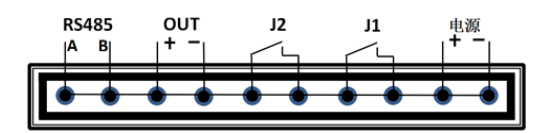

#### 接线说明:

- 电 源: 供电电源 (对应选型供电要求)
- J 1 : 继电器输出一
- J 2 : 继电器输出二
- OUT : 电流或电压输出(对应选型要求)
- RS485: 485通讯输出(对应选型要求)

为了防止电磁干扰的影响应注意以下事项:

- 线路连接尽量短
- 采用屏蔽线
- 尽量避免直接接近引起干扰的用户装置或电器和电子装置的接线
- 若用微型软管安装,壳体必须单独接地

## 六、设置功能

#### 6.1 按键功能

- 设定状态时,短按该键返回上一级参数设置,长按该键退出设置状态。作为称重压力仪 表时在工作状态下按该键清零去皮。
	- SET 参数设定键,在设定状态时,用于存贮参数的新设定值并进入下一个设定参数。
	- ◀ 设定值移位键,在设定状态时,用于移动设置的位数。
	- ▲ 设定值增加键,在设定状态时,用于减少数值。

#### 6.2 上电自检

按仪表的端子接线图连接好仪表的接线,正确无误后方可打开电源。仪表自检后,如果显示<sup>一</sup>表示 没有接信号或输入信号超量输入信号类型错误。 仪表采用人机对话形式来输入参数 ,用各种提 示符来提示应输入的数据。

#### 6.3 参数设定

工作状态下,上排显示测量值,下排根据设置内容显示。在设定状态下,仪表上排显示参数提示

符,下排显示设定值。如果设定过程中约 30 秒钟不改变参数,则仪表自动返回运行。设置好一个参数

后,再按 SET 键确认进入下一个参数设置状态。

参数设定如下:

(1) Cd - 密码, 用 ▲和◀ 键将 800 设成 808 后再按 SET 键, 才进入参数设置可修改状态, 输

入其他值无效,以防止非技术人员误操作。设置好一个参数后,按 SET 键进行下一个参数设置。

(2) J1HA:J1 继电器报警点设定值(当 J1-H 设为 OFF 时则此项关闭)。

- (3) J1HF:J1 继电器报警复位值(当 J1-H 设为 OFF 时则此项关闭)。
- (4) J2HA:J2 继电器报警点设定值(当 J2-H 设为 OFF 时则此项关闭)。
- (5) J2HF:J2 继电器报警复位值(当 J2-H 设为 OFF 时则此项关闭)。

依次设置 J3、J4 的报警参数。

(6) Sn—仪表输入信号类型。

注:输入信号选择对照表(自由输入由内部自动完成, 无需硬件调整, mA 信号不必接电阻。)

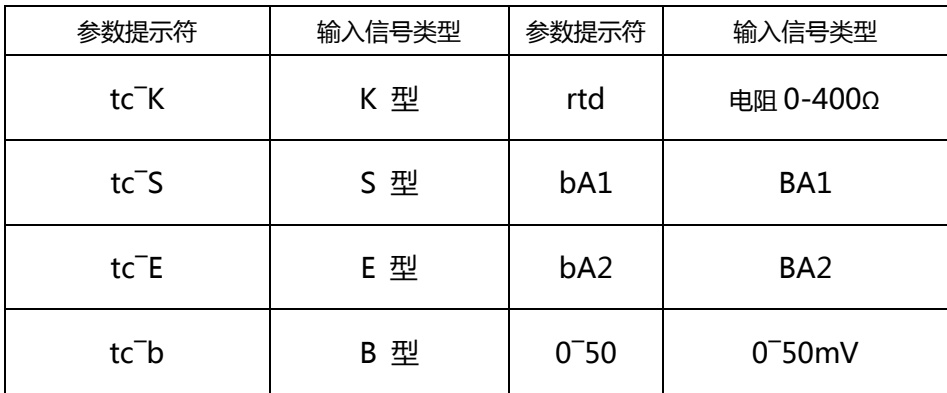

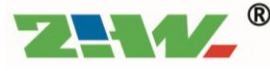

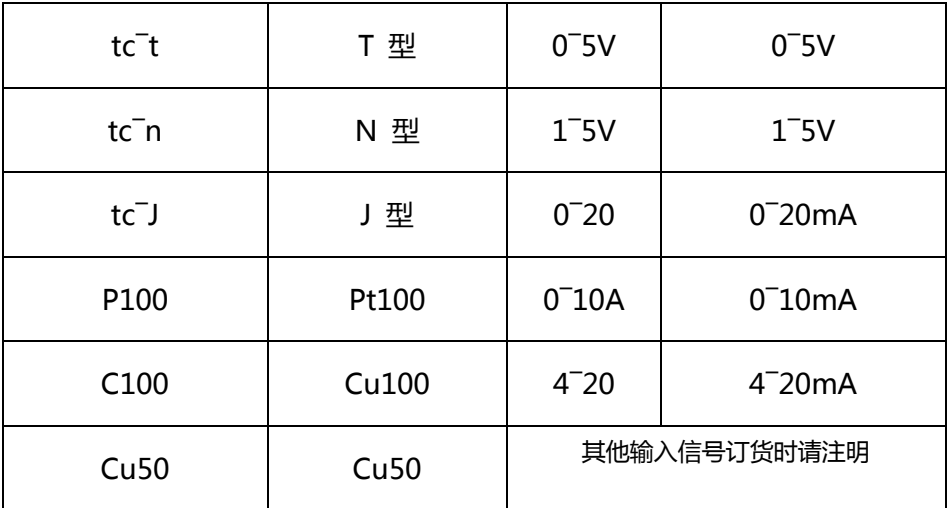

(7) dot—小数点位置,范围 0~3,如 dot=2,则显示格式为 XX.XX。对于热电阻温度信号建议

设置为 1,即显示分辨率为 0.1℃,称重压力传感器对应量程设置。

(8) INPL—仪表量程下限值

(9) INPH—仪表量程上限值

(10) J1-H:J1 继电器报警方式。设定为-HH-表示测量值超高报警(上限报警),设定为-LL-表 示测量值超低报警(下限报警),设定为 OFF 时表示此点禁止报警。(报警参考 "报警说明")

依次设置 J2、J3、J4 报警参数

(11) bS—变送输出方式,可选择 1~5V、0~5V、0-10V4~20mA、0~10mA、0~20mA 几 种方式。

(12) bS-L—变送输出下限时对应的仪表测量显示值。

(13) bS-H—变送输出上限时对应的仪表测量显示值。(参见后面第五项"变送输出")

(14) oSEt—调零点校正系数,修正后显示值=修正前测量值+oSEt,出厂值 oSEt=0.0

(15) FSEt—调满度校正系数范围 0.500~2.000,修正后显示值=FSEt×(修正前的测量值 +oSEt),出厂值 FSEt=1.000。称重压力信号时不出现这两个校正参数。

(16) Lb—数字滤波参数,设置范围为 0~99。Lb 越大,测量值越稳定,但响应也越慢。一般 在测量值受到较大干扰时,可逐步增大 Lb 值,调整使测量值间跳动小于 2~5 个字。在实验室对仪表

进行计量检定时,则应将 Lb 设置为 0 或 1 以提高响应速度。

(17) Addr—仪表的通讯地址,范围 1~99。

(18) bAUd—通讯的波特率,范围 1200~9600。

(19) LdiS—仪表工作时下排显示值,显示项目为 J1HA、J2HA、J3HA、J4HA、Addr、OFF, 如果此项设为 OFF,则仪表工作时下排无显示,只有显示功能的仪表选择此方式,如果设为 Addr 则仪表 工作时下排显示仪表通讯地址。

参数设置结束,显示-SET,仪表自动进入运行状态。

## 七、报警说明

该仪表可带多个继电器,每个继电器可以设置超高、超低报警、禁止报警方式,并且采用报警回 差方式避免继电器频繁动作。当某个继电器处于报警状态时,对应的继电器常开触点闭合,对应指示 灯亮。以 AL1 报警点报警为例:

如果此报警点报警方式设为上限报警 ( 即 AF1 设为-HH- ) , 当测量值大于 AL1 时 , 仪表进入报 警状态,当测量值下降到 AL1 值时仪表并未停止报警,只有在测量值低于 AH1 时,仪表才解除报警状 态。设置为上限报警时,报警值 AL1 要大于报警复位值 AH1。

如果此报警点报警方式设为下限报警( 即 AF1 设为-LL- ) , 当测量值小于 AL1 时 , 仪表进入报警 状态,当测量值上升到 AL1 值时仪表并未停止报警,只有在测量值高于 AH1 时,仪表才解除报警状态。 设置为下限报警时,报警值 AL1 要小于报警复位值 AH1。

### 八、变送输出

仪表可把测量值变送输出为标准信号,输出形式由"bS"参数确定,测量值变送范围由"bS-L" 及"bS-H"参数确定。如测量温度信号 PT100,要求 0℃时输出 4.0mA,150℃时输出 20.0mA,则 bS=4-20,bS-L=0.0,bS-H=150.0。那么仪表显示 75.0℃时,输出 12.0mA。

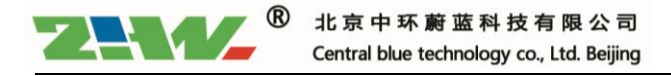

## 九、通讯说明

#### 9.1 功能说明

本产品配 RS232、RS485 接口, 直接与计算机通讯, RS485 标准通讯距离 1.5km, 可以挂接多 个仪表。RS232 标准通讯距离 15m,只能挂接一个仪表。RS232 接口的 TXD、RXD、GND 分别接计 算机串口的第 2、3、5 管脚。数据格式为 1 个起始位﹑8 个数据位﹑1 个停止位,校验位可设置。为 避免通讯冲突,仪表都处于侦听方式。计算机按规定地址向某一仪表发出一个命令,然后等待一段时 间,等候仪表回答,仪表收到正确命令后再发送出数据。发送结束后仪表又处于侦听方式。同一系统 中,仪表地址不能相同,波特率要一致。

#### 9.2 通讯地址

采用标准 Modbus-RTU 通讯协议,使用其中的 03、06 功能号。在使用组态软件时,须选用的设 备为 modicon(莫迪康)的 PLC, Modbus-RTU 地址型, 功能号为 3X 或 4X 都可以, 寄存器地址是从 第一个开始, 数据为整型 16 位, 使用组态王软件寄存器从 0001 或 0000 开始(即 4x001, 4x000), 别的组态软件有可能是从 3x001 或 3x000 开始。通讯为整数,需用户根据实际情况处理小数点位数。 通讯传输数据为有符号的整型数据,用户编程建议定义有符号的整型数据即可。当数据大于 0X8000 时, 数据取反加 1 即为负数的实际数值, 例如通讯传输数据为 0XFFFF, 对应数据值为-1。对于长整型 数据如累积量等, 数据值=高位×65536+低位。组态时用户也可以选择数据类型为长整型(Long), 系统自动计算出累积量。

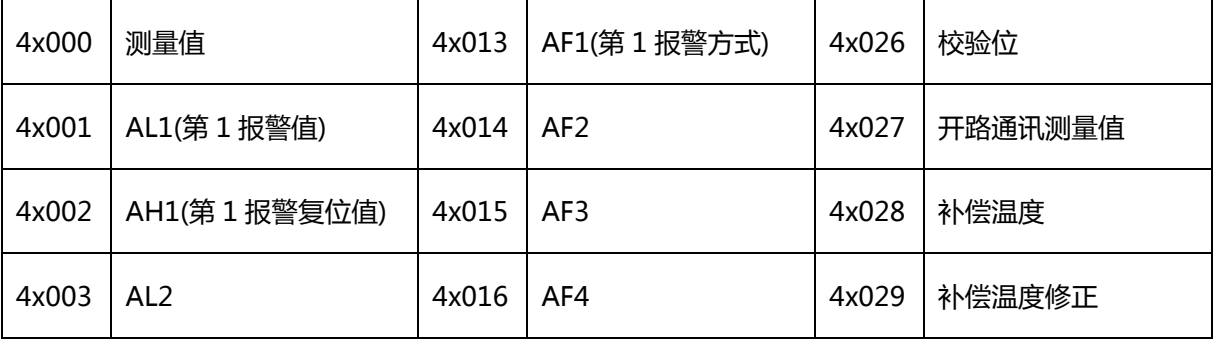

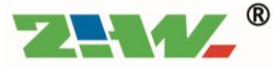

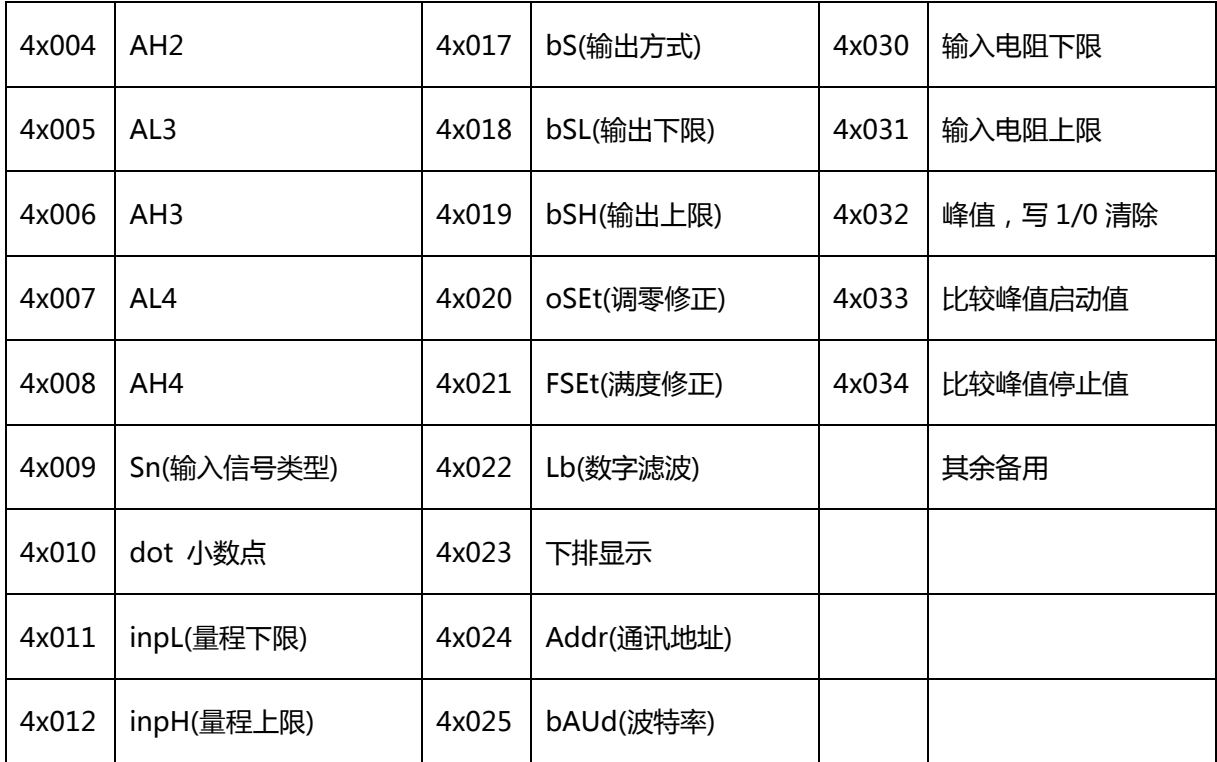

#### 9.3 Modbus-RTU 协议格式

#### 计算机读取数据发送命令格式 (建议一次读取不超过 0X10 即 16 个数据)

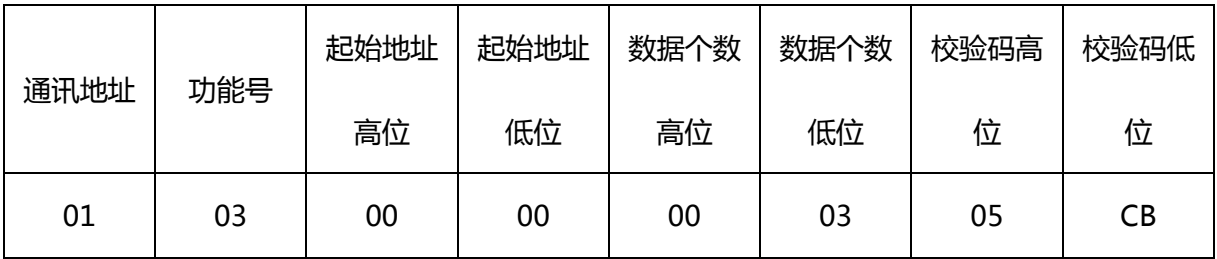

返回数据格式

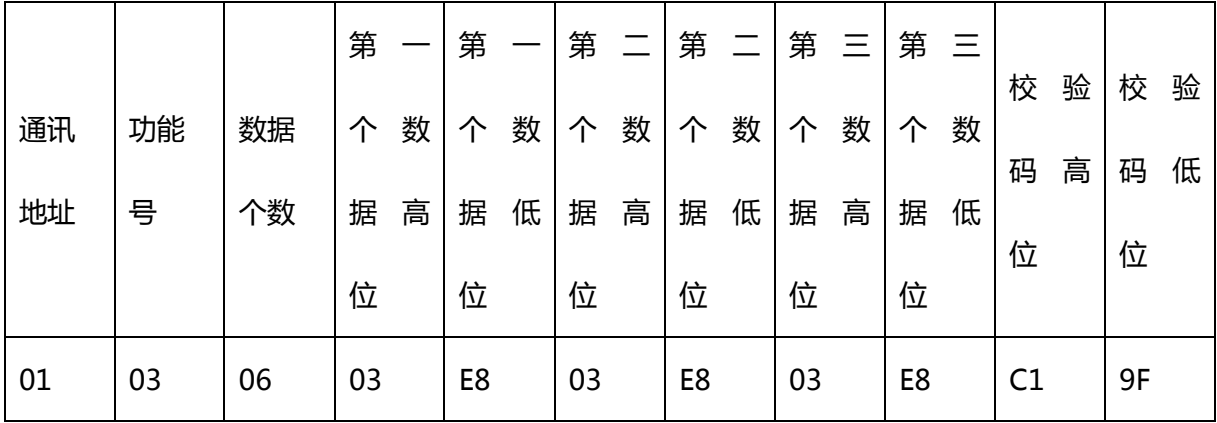

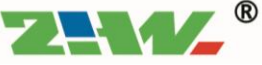

#### 计算机写数据发送命令格式

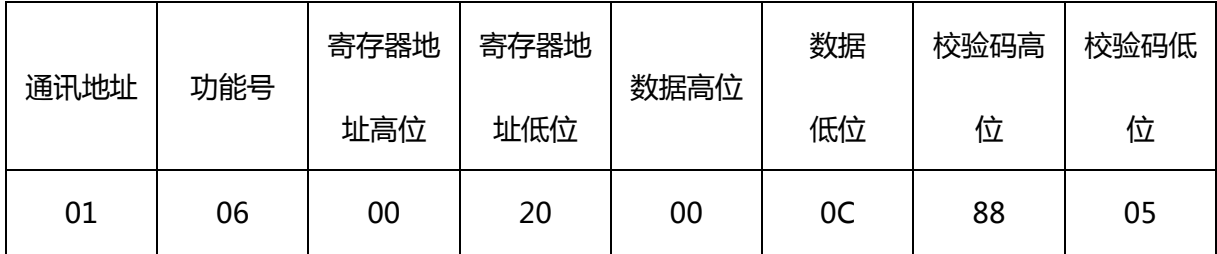

返回数据格式

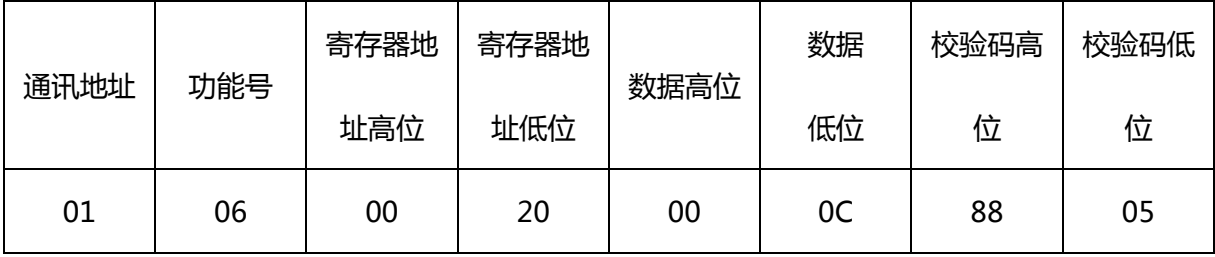

计算机写长整型数据发送命令格式(000849EA 对应 543210)支持一次写入 4 个字节。

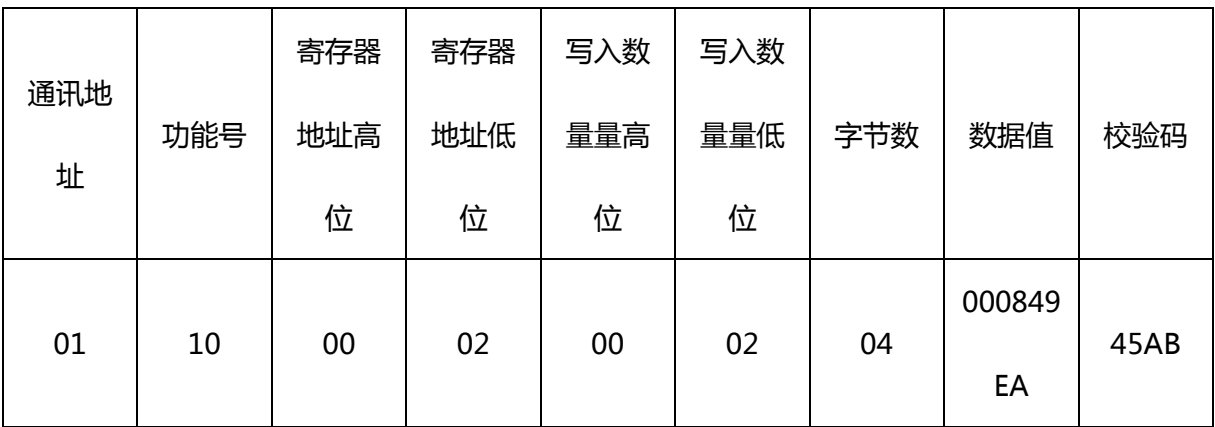

返回数据格式

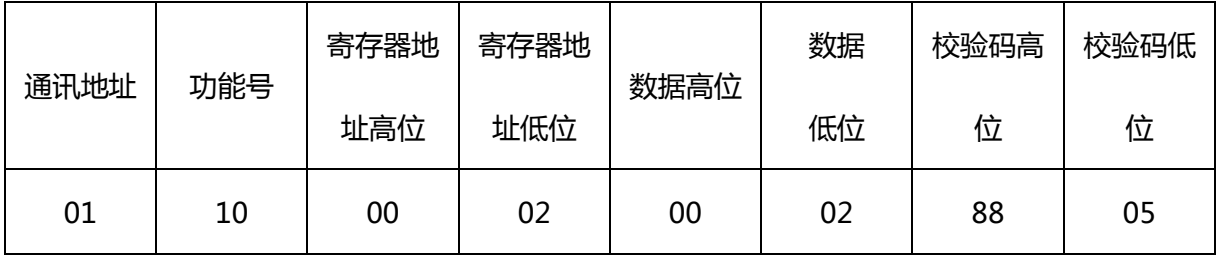

9.4 举例:

例:读地址为 1 的第一个数据值

发送数据为 01 03 00 00 00 01 84 0A

发送数据中, 01 是下位机地址,03 是功能号,00、00 是寄存器起始地址,00、01 表示读一个数,

84、0A 是 CRC 校验码;

返回数据为 01 03 02 03 E8 B8 FA

返回数据中,01 是仪表地址,03 是功能号,02 数据个数,03、E8 测量值对应整数 1000,用户

根据情况确定小数点位置;B8、 FA 是校验码。

如果要读两个数据,则可以发送 01 03 00 00 00 02 C4 0B

带有通讯指示灯(COM)的产品,下位机收到正确的命令后,指示灯会闪烁。

产品带有万能通讯地址 248,出厂默认通讯地址为 9600。当用户不确定通讯地址时可以用万能通 讯地址测试。

## 十、 使用须知

1. 仪表储藏与使用适宜在环境温度为-20℃~70℃,现对湿度小于 80%的场合.

2. 仪表接头在连接管路时应同心平服.

3. 仪表连接电源时应参照 5.2 电气连接进行操作,在确认操作无误后方可接通电源进行运行.

4. 拆卸仪表时,不可对仪表壳体施力。